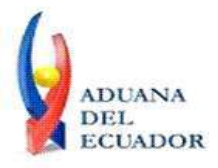

**Guayaquil, 16 de octubre de 2013**

#### **SERVICIO NACIONAL DE ADUANA DEL ECUADOR**

#### **DIRECCIÓN GENERAL**

#### **CONSIDERANDO:**

Que el numeral 3 del artículo 225 de la Constitución de la República del Ecuador expresamente señala que son entidades del Sector Público, los organismos y entidades creados por la Constitución o la ley para el ejercicio de la potestad estatal, para la prestación de servicios públicos o para desarrollar actividades económicas asumidas por el Estado.

Que el artículo 227 de la Constitución de la República del Ecuador señala que la administración pública constituye un servicio a la colectividad que se rige por los principios de eficacia, eficiencia, calidad, jerarquía, desconcentración, descentralización, coordinación, participación, planificación, transparencia y evaluación.

Que en el Capítulo I, Naturaleza y Atribuciones, Título IV de la Administración Aduanera, regulado en el Código Orgánico de la Producción, Comercio e Inversiones, publicado en el Suplemento del Registro Oficial No. 351 del 29 de diciembre de 2010, se señala: "*El servicio de aduana es una potestad pública que ejerce el Estado, a través del Servicio Nacional de Aduana del Ecuador, sin perjuicio del ejercicio de atribuciones por parte de sus delegatarios debidamente autorizados y de la coordinación o cooperación de otras entidades u órganos del sector público, con sujeción al presente cuerpo legal, sus reglamentos, manuales de operación y procedimientos, y demás normas aplicables...".*

Que, de conformidad a las competencias y atribuciones que tiene el Director General del Servicio Nacional de Aduana del Ecuador, se encuentra determinado en el literal l) del Art. 216 del Código Orgánico de la Producción, Comercio e Inversiones, *"... l. Expedir, mediante resolución los reglamentos, manuales, instructivos, oficios circulares necesarios para la aplicación de aspectos operativos, administrativos, procedimentales, de valoración en aduana y para la creación, supresión y regulación de las tasas por servicios aduaneros, así como las regulaciones necesarias para el buen funcionamiento de la administración aduanera y aquellos aspectos operativos no contemplados en este Código y su reglamento..."*

Que, mediante Decreto Ejecutivo Nº 934, de fecha 10 de noviembre del 2011, el Econ. Xavier Cardenas Moncayo, fue designado Director General del Servicio Nacional de Aduana del Ecuador, de conformidad con lo establecido en el artículo 215 del Código Orgánico de la Producción, Comercio e Inversiones; y el artículo 11, literal d) del

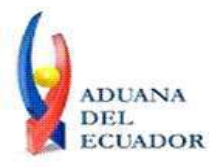

#### **Guayaquil, 16 de octubre de 2013**

Estatuto del Régimen Jurídico y Administrativo de la Función Ejecutiva En tal virtud, el Director General del Servicio Nacional de Aduana del Ecuador, en ejercicio de la atribución y competencia dispuesta en el literal l) del artículo 216 del Código Orgánico de la Producción, Comercio e Inversiones, publicado en el Suplemento del Registro Oficial No. 351 del 29 de diciembre de 2010.

#### **RESUELVE:**

**PRIMERO.-** Expedir los procedimientos documentados denominados:

- 1. **"SENAE-ISEE-2-2-009-V1 INSTRUCTIVO PARA EL USO DEL SISTEMA DECLARACIÓN DE IMPORTACIÓN"**
- 2. **"SENAE-ISEE-2-2-010-V1 INSTRUCTIVO PARA EL USO DEL SISTEMA SUSTITUTIVO DE DETALLE DEL DOCUMENTO DE IMPORTACIÓN"**
- 3. **"SENAE-ISEE-2-2-011-V1 INSTRUCTIVO PARA EL USO DEL SISTEMA DECLARACIÓN SIMPLIFICADA DE IMPORTACIÓN"**
- 4. **"SENAE-ISEE-2-2-012-V1 INSTRUCTIVO PARA EL USO DEL SISTEMA CORRECCIÓN DE SUSTITUTIVA Y RECHAZO DE DECLARACIÓN DE EXPORTACIÓN"**
- 5. **"SENAE-ISEE-2-2-013-V1 INSTRUCTIVO PARA EL USO DEL SISTEMA DECLARACIÓN SIMPLIFICADA DE EXPORTACIÓN"**
- 6. **"SENAE-ISEE-2-2-019-V1 INSTRUCTIVO PARA EL USO DEL SISTEMA CONSULTA DEL ESTADO DE LA DECLARACIÓN DE EXPORTACIÓN"**
- 7. **"SENAE-ISEE-2-2-006-V2 INSTRUCTIVO PARA EL USO DEL SISTEMA REGISTRO DE CÓDIGO DE PRODUCTO"**

**SEGUNDO.-** Se deja sin efecto el instructivo de sistema: "SENAE-ISEE-2-2-006-V1 Instructivo Para el Uso del Sistema Registro de Código de Producto, versión 1", expedido mediante Resolución Nro. SENAE-DGN-2013-0380-RE, de fecha 10 de octubre del 2013.

#### **DISPOSICIÓN FINAL**

Notifíquese del contenido de la presente Resolución a las Subdirecciones Generales, Direcciones Nacionales, Direcciones Distritales del Servicio Nacional de Aduana del Ecuador.

Publíquese en la Página Web del Servicio Nacional de Aduana del Ecuador y encárguese a la Dirección de Secretaria General del Servicio Nacional de Aduana del Ecuador el

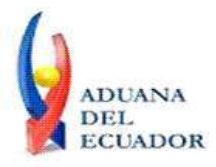

**Guayaquil, 16 de octubre de 2013**

formalizar las diligencias necesarias para la publicación de la presente resolución junto con los referidos

- 1. **"SENAE-ISEE-2-2-009-V1 INSTRUCTIVO PARA EL USO DEL SISTEMA DECLARACIÓN DE IMPORTACIÓN"**
- 2. **"SENAE-ISEE-2-2-010-V1 INSTRUCTIVO PARA EL USO DEL SISTEMA SUSTITUTIVO DE DETALLE DEL DOCUMENTO DE IMPORTACIÓN"**
- 3. **"SENAE-ISEE-2-2-011-V1 INSTRUCTIVO PARA EL USO DEL SISTEMA DECLARACIÓN SIMPLIFICADA DE IMPORTACIÓN"**
- 4. **"SENAE-ISEE-2-2-012-V1 INSTRUCTIVO PARA EL USO DEL SISTEMA CORRECCIÓN DE SUSTITUTIVA Y RECHAZO DE DECLARACIÓN DE EXPORTACIÓN"**
- 5. **"SENAE-ISEE-2-2-013-V1 INSTRUCTIVO PARA EL USO DEL SISTEMA DECLARACIÓN SIMPLIFICADA DE EXPORTACIÓN"**
- 6. **"SENAE-ISEE-2-2-019-V1 INSTRUCTIVO PARA EL USO DEL SISTEMA CONSULTA DEL ESTADO DE LA DECLARACIÓN DE EXPORTACIÓN"**
- 7. **"SENAE-ISEE-2-2-006-V2 INSTRUCTIVO PARA EL USO DEL SISTEMA REGISTRO DE CÓDIGO DE PRODUCTO"**

en el Registro Oficial.

La presente Resolución entrará en vigencia a partir de su suscripción, sin perjuicio de su publicación en el Registro Oficial.

Dado y firmado en el Despacho Principal de la Dirección General del Servicio Nacional de Aduana del Ecuador, en la ciudad de Santiago de Guayaquil.

*Documento firmado electrónicamente*

Econ. Pedro Xavier Cárdenas Moncayo **DIRECTOR GENERAL**

Anexos:

- "SENAE-ISEE-2-2-009-V1 INSTRUCTIVO PARA EL USO DEL SISTEMA DECLARACIÓN DE IMPORTACIÓN"

- "SENAE-ISEE-2-2-009-V1 INSTRUCTIVO PARA EL USO DEL SISTEMA DECLARACIÓN DE IMPORTACIÓN"

- "SENAE-ISEE-2-2-010-V1 INSTRUCTIVO PARA EL USO DEL SISTEMA SUSTITUTIVO DE DETALLE DEL DOCUMENTO DE IMPORTACIÓN"

- "SENAE-ISEE-2-2-010-V1 INSTRUCTIVO PARA EL USO DEL SISTEMA SUSTITUTIVO DE DETALLE DEL DOCUMENTO DE IMPORTACIÓN"

- "SENAE-ISEE-2-2-011-V1 INSTRUCTIVO PARA EL USO DEL SISTEMA DECLARACIÓN

**Dirección General** – Av. 25 de Julio Km. 4.5 Vía Puerto Marítimo. PBX: (04) 2480640

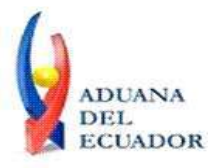

#### **Guayaquil, 16 de octubre de 2013**

SIMPLIFICADA DE IMPORTACIÓN"

- "SENAE-ISEE-2-2-011-V1 INSTRUCTIVO PARA EL USO DEL SISTEMA DECLARACIÓN SIMPLIFICADA DE IMPORTACIÓN"

- "SENAE-ISEE-2-2-012-V1 INSTRUCTIVO PARA EL USO DEL SISTEMA CORRECCIÓN DE SUSTITUTIVA Y RECHAZO DE DECLARACIÓN DE EXPORTACIÓN"

- "SENAE-ISEE-2-2-012-V1 INSTRUCTIVO PARA EL USO DEL SISTEMA CORRECCIÓN DE SUSTITUTIVA Y RECHAZO DE DECLARACIÓN DE EXPORTACIÓN"

- "SENAE-ISEE-2-2-013-V1 INSTRUCTIVO PARA EL USO DEL SISTEMA DECLARACIÓN SIMPLIFICADA DE EXPORTACIÓN"

- "SENAE-ISEE-2-2-013-V1 INSTRUCTIVO PARA EL USO DEL SISTEMA DECLARACIÓN SIMPLIFICADA DE EXPORTACIÓN"

- "SENAE-ISEE-2-2-019-V1 INSTRUCTIVO PARA EL USO DEL SISTEMA CONSULTA DEL ESTADO DE LA DECLARACIÓN DE EXPORTACIÓN"

- "SENAE-ISEE-2-2-019-V1 INSTRUCTIVO PARA EL USO DEL SISTEMA CONSULTA DEL ESTADO DE LA DECLARACIÓN DE EXPORTACIÓN"

- "SENAE-ISEE-2-2-006-V2 INSTRUCTIVO PARA EL USO DEL SISTEMA REGISTRO DE CÓDIGO DE PRODUCTO"

- "SENAE-ISEE-2-2-006-V2 INSTRUCTIVO PARA EL USO DEL SISTEMA REGISTRO DE CÓDIGO DE PRODUCTO"

#### Copia:

Señor Ingeniero Javier Eduardo Morales Velez **Director de Mejora Continua y Normativa**

Señor Ingeniero Alberto Carlos Galarza Hernández **Jefe de Calidad y Mejora Continua**

Señorita Ingeniera Julissa Liliana Godoy Astudillo **Analista de Mejora Continua y Normativa**

Señor Ingeniero Nicolas Eddie Pulgar Sampedro **Director de Tecnologías de la Información, Encargado**

Señor Giovanny Marcelo Cordova Morales **Analista Informático 2**

Señora Ingeniera Patricia Magdalena Coronado Dominguez **Analista De Mejora Continua Y Normativa**

Señorita Jessica Viviana Condo Ramos **Analista De Mejora Continua Y Normativa**

Señor Economista José Gonzalo Pincay Sánchez **Técnico Operador**

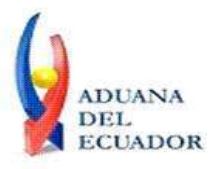

**Guayaquil, 16 de octubre de 2013**

pmcd/acgh/jemv/lavf/msps

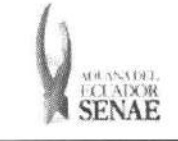

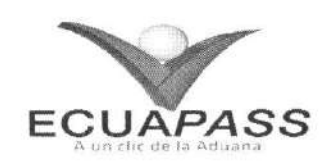

# **SENAE-ISEE-2-2-006-V2**

# **INSTRUCTIVO PARA EL USO DEL SISTEMA** REGISTRO DE CÓDIGO DE PRODUCTO

**OCTUBRE 2013** 

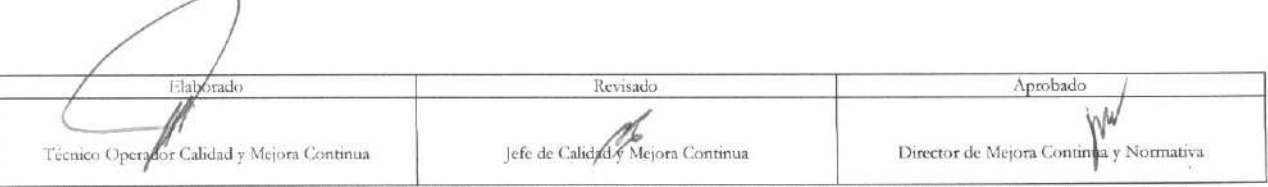

EL SERVICIO NACIONAL DE ADUANA DEL ECLADOR SE RESERVA EL DERECHO DE ESTE DOCUMENTO, EL CUAL NO DEBE<br>SER USADO PARA OTRO PROPÓSITO DISTINTO AL PREVISTO. DOCUMENTOS IMPRESOS O FOTOCOPIADOS SON <mark>COPIAS NO</mark><br>CONTROLADAS, VERIFI

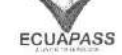

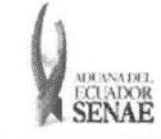

#### **HOJA DE RESUMEN**

#### Descripción del documento:

Instructivo para el Uso del Sistema, opción Registro de código de producto.

#### Objetivo:

Describir en forma secuencial las tareas para registrar los códigos de insumo y códigos de producto para ser utilizados en el registro de inventario de los importadores al regimen de athnision temporal para perfeccionamiento activo y sus beneficiarios en casos de cesiones de titularidad, importadores al régimen de transformación bajo control aduanero, almacenes especiales y almacenes libres, a través del portal externo denominado Ecuapass, opción Registro de código de producto.

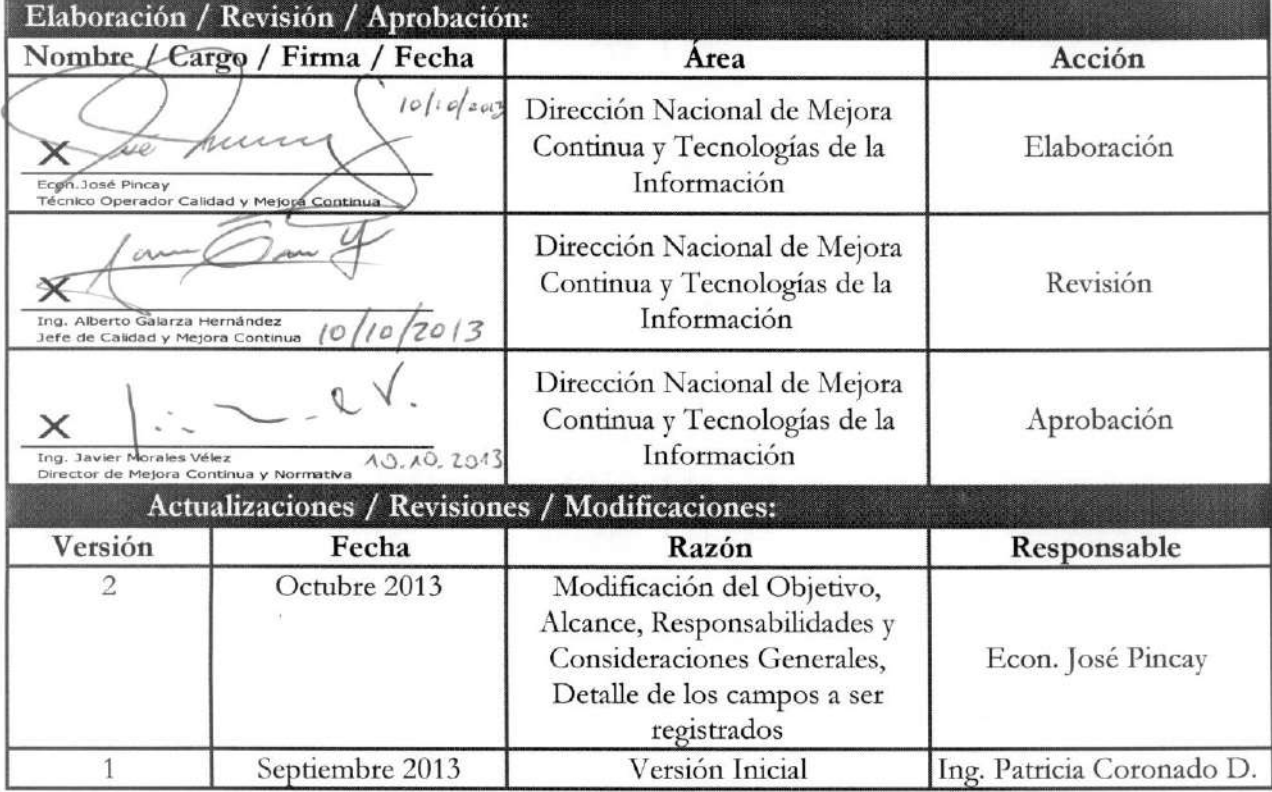

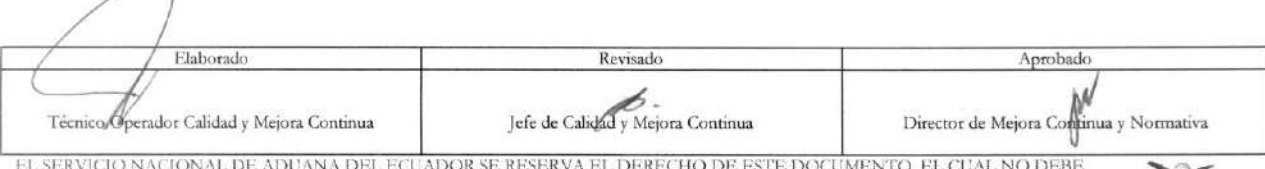

EL SERVICIO NACIONAL DE ADUANA DEL ECUADOR SE RESERVA EL DERECHO DE ESTE DOCUMENTO, EL CUAL NO DEBE<br>SER USADO PARA OTRO PROPÓSITO DISTINTO AL PREVISTO. DOCUMENTOS IMPRESOS O FOTOCOPIADOS SON **COPIAS NO CONTROLADAS, VERIFICAR SU VIGENCIA COMPARANDO CON EL DOCUMENTO PUBLICADO EN LA WEB ECUAPASS** 

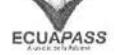

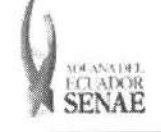

# ÍNDICE

 $\sim$ 

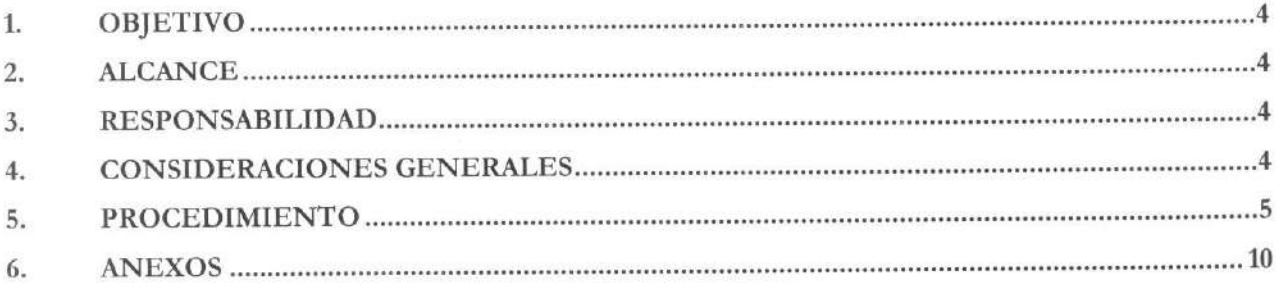

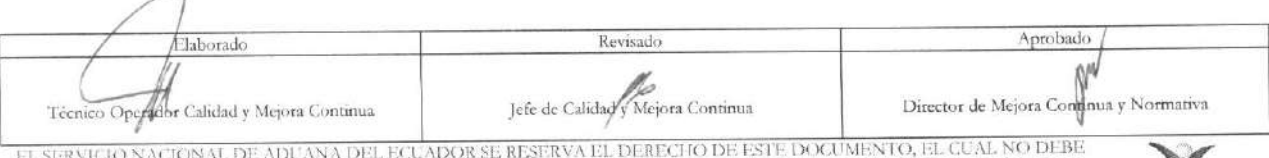

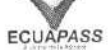

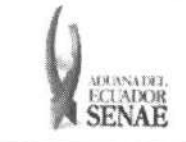

## 1. OBJETIVO

Describir en forma secuencial las tareas para registrar los códigos de insumo y códigos de producto para ser utilizados en el registro de inventario de los importadores al regimen de admision temporal para perfeccionamiento activo y sus beneficiarios en casos de cesiones de titularidad, importadores al régimen de transformación bajo control aduanero, almacenes especiales y almacenes libres, a través del portal externo denominado Ecuapass, opción Registro de código de producto.

## **2. ALCANCE**

Está dirigido a importadores al régimen de admisión temporal para perfeccionamiento activo y sus beneficiarios en casos de cesiones de titularidad, importadores al regimen de transformacion bajo control aduanero, almacenes especiales y almacenes libres.

#### 3. RESPONSABILIDAD

- 3.1. La aplicación, cumplimiento y realización de lo descrito en el presente documento, es responsabilidad de los importadores al régimen de admisión temporal para perfeccionamiento activo y sus beneficiarios en casos de cesiones de titularidad, importadores al regimen de transformación bajo control aduanero, almacenes especiales y almacenes libres.
- **3.2.** La realizacion de mejoramiento, cambios solicitados y gestionados por los distritos, le corresponde a la Direccion Nacional de Mejora Continua y Tecnologias de la Informacion para su aprobación y difusión.

## 4. CONSIDERACIONES GENERALES

- 4.1. Con el objeto de que se apliquen los términos de manera correcta, se entiende lo siguiente:
	- **4.1.1. Usuario:** Importadores al regimen de admision temporal para perfeccionamiento activo y sus beneficiarios en casos de cesiones de titularidad, importadores al regimen de transformacion bajo control aduanero, almacenes especiales y almacenes libres.
	- **4.1.2. Titular:** Persona que mantiene insumos en el regimen de admision temporal para perfeccionamiento activo y en el régimen de transformación bajo control aduanero.
	- 4.1.3. Beneficiario: Persona que acepta insumos por medio de una cesión de titularidad en el régimen de admisión temporal para perfeccionamiento activo.
- **4.2.** Para efecto de funcionalidad, se deben considerar los siguientes criterios:
	- 4.2.1. Para el proceso de importación los almacenes libres y almacenes especiales registran únicamente códigos de producto, los importadores al régimen de admisión temporal para perfeccionamiento activo y transformación bajo control aduanero registran únicamente códigos de insumo.

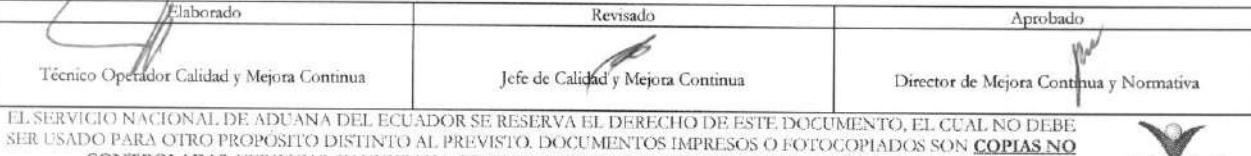

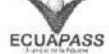

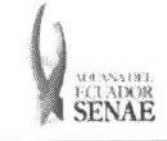

- 4.2.2. Los beneficiarios de cesiones de titularidad en el régimen de admisión temporal para perfeccionamiento activo registran únicamente códigos de insumo.
- 4.2.3. El registro de los códigos lo debe hacer el importador desde su perfil del portal externo ECUAPASS.
- 4.2.4. El registro del código de producto o insumo no implica la generación de inventario hasta que el código se encuentre asignado a una declaración de importación que se encuentre aceptada.

#### **5. PROCEDIMIENTO**

- 5.1. Acceda al navegador de Internet, registre la dirección https://portal.aduana.gob.ec/, visualice el portal externo Ecuapass e ingrese con su usuario y contraseña.
- 5.2. Seleccione el menú principal "Trámites operativos", sub-menú "Elaboración de e-Doc. Operativo" y luego haga clic en "Formulario de solicitud categoría".

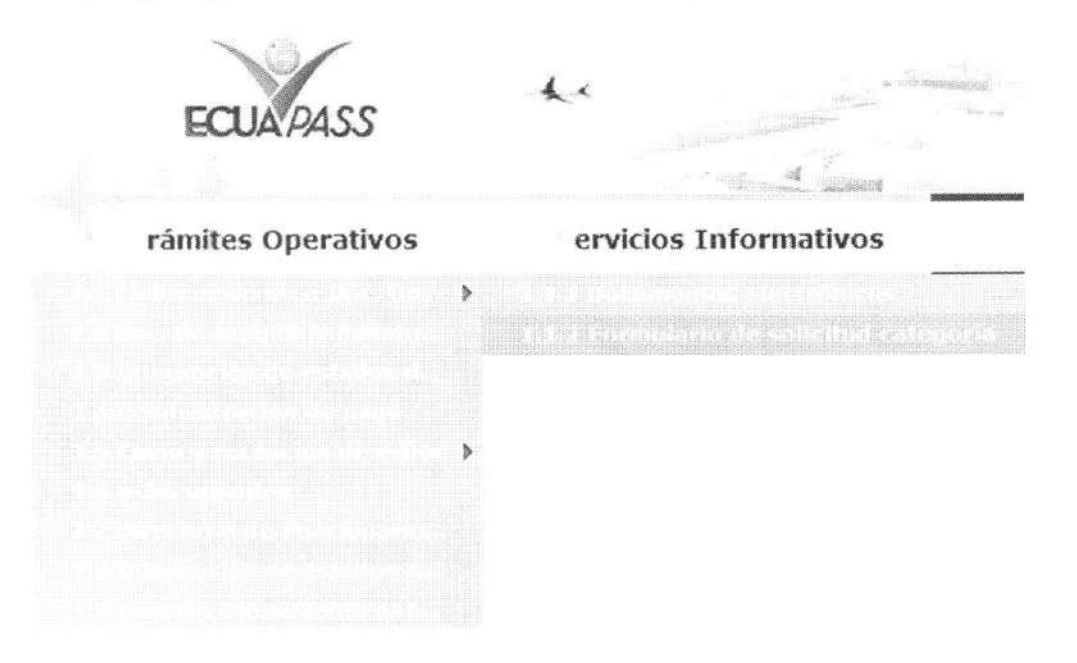

**5.3.** En el detalle de la opción se presentan 2 pestañas que incluyen los documentos electrónicos. Se procede a dar clic en la pestaña "Despacho Aduanero".

## **Formulario de** solicitud categoria

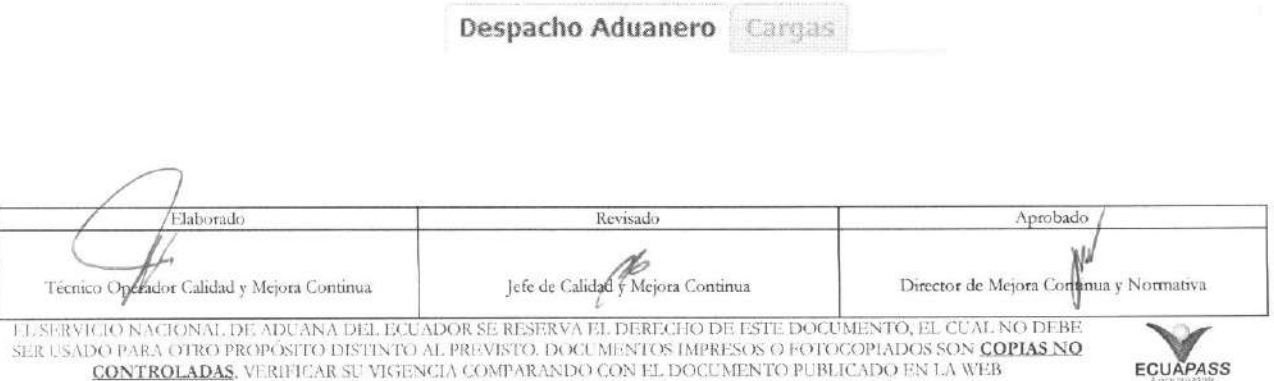

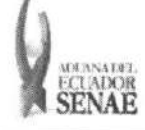

*5.4.* Los formularios de solicitud categotia que se presentan se encuentran categorizados como "Importación" y "Exportación", para lo cual el usuario seleccionará en la sección de "Importación" el formulario electrónico "Registro de código de producto".

#### **Formulario de solicitud categoria**

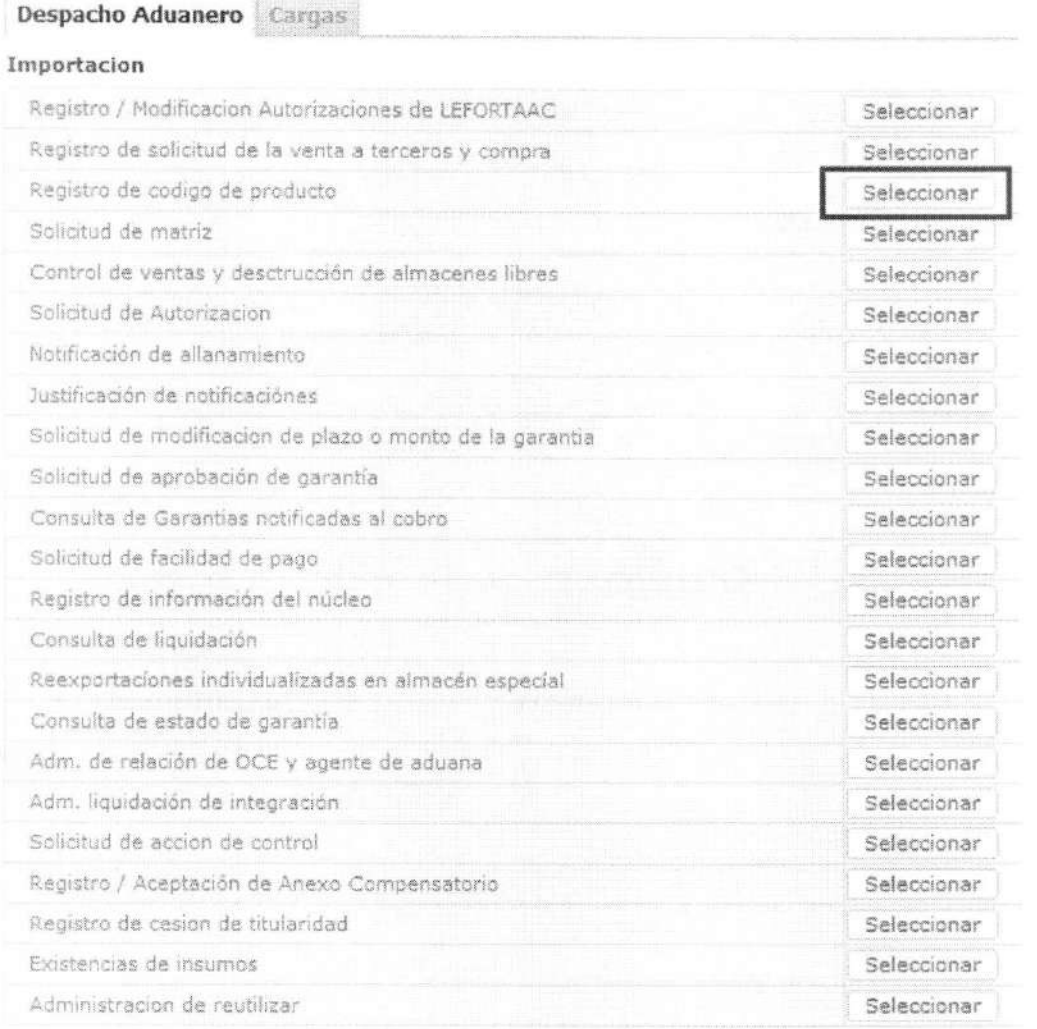

5.5. Luego de dar clic al botón Seleccionar , se presenta la siguiente pantalla, la cual tiene opciones para consultar, registrar, modificar y

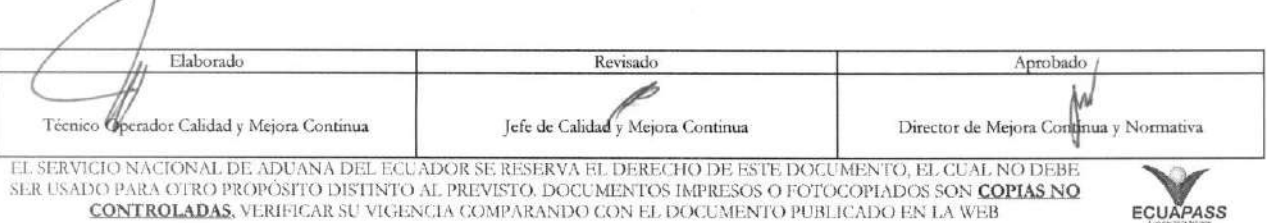

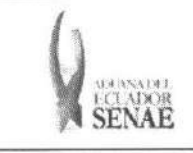

#### INSTRUCTIVO PARA EL USO DEL SISTEMA REGISTRO DE CÓDIGO DE PRODUCTO

#### Registro de código de producto

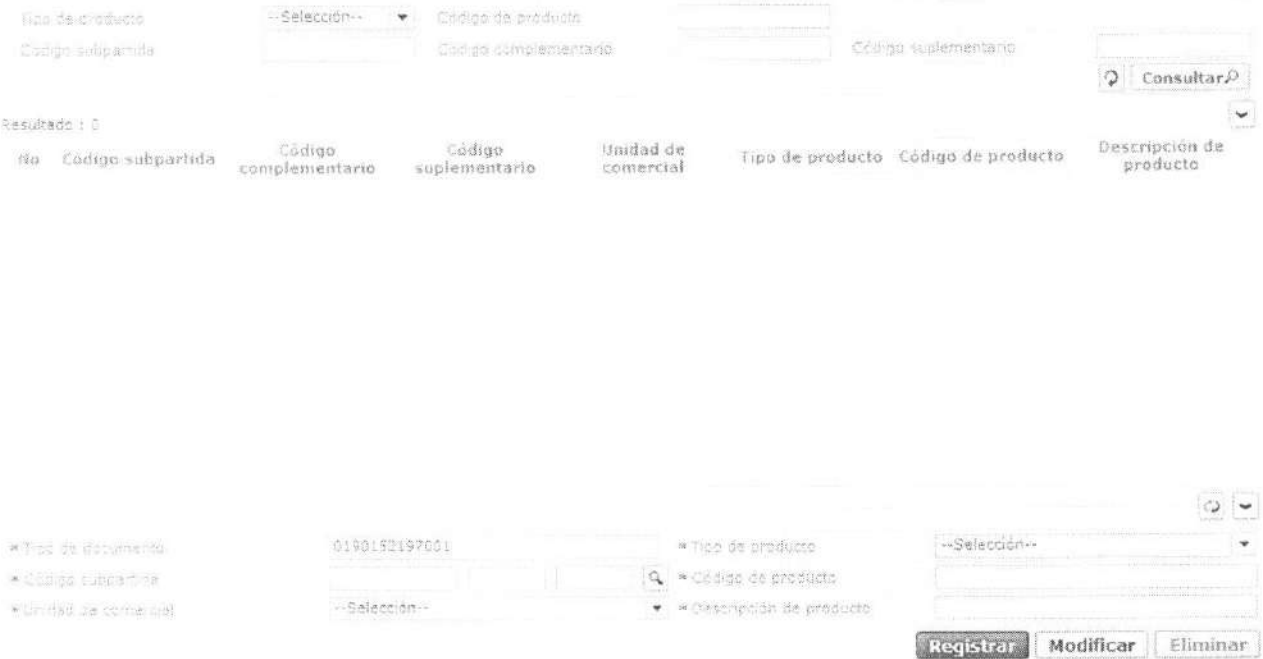

5.6. Para consultar registros existentes de códigos de productos, escoja el criterio de consulta y consulte el detalle de los registros.

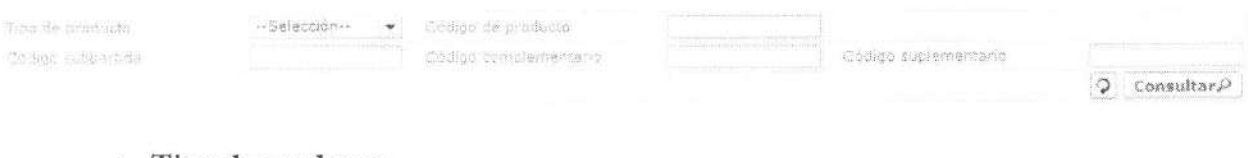

- Tipo de producto: ٠
	- $\bullet$  [A] Insumo
	- $\bullet$  [B] Producto
- · Código de producto
- · Código subpartida
- · Código complementario
- · Código suplementario
- 5.7. Digite la condición de búsqueda y presione Consultar $\Omega$ para ver el resultado de su búsqueda.
	- · Los campos a presentarse posterior a la consulta son:

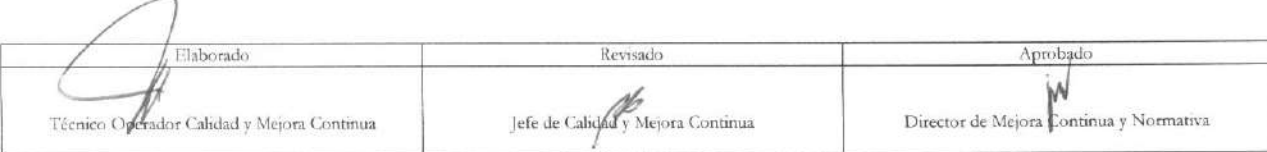

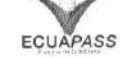

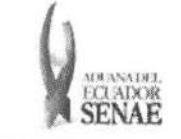

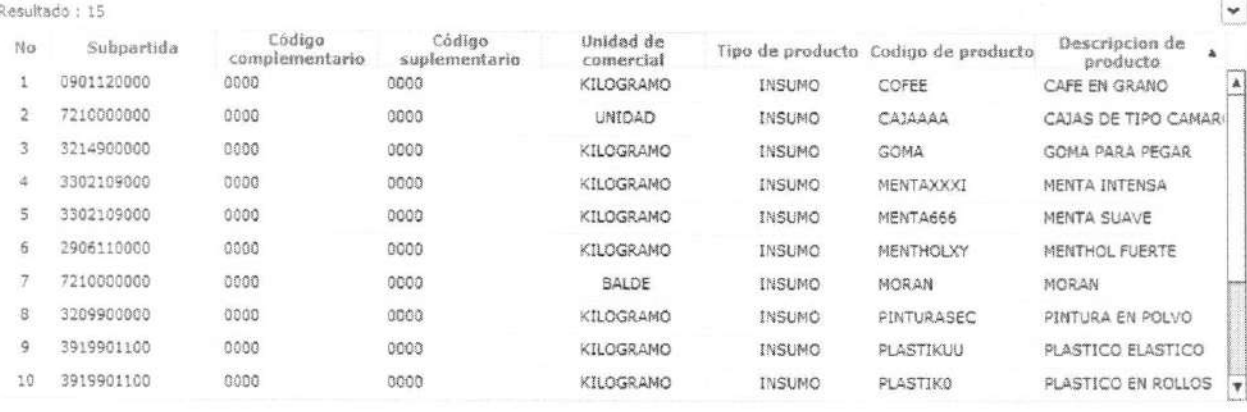

- · Código subpartida
- · Código complementario
- · Código suplementario
- · Unidad de comercial
- Tipo de producto
- · Código de producto
- · Descripción del producto
- Al seleccionar uno de los resultados de la búsqueda general o específica se presenta en la  $\bullet$ parte inferior de la pantalla la siguiente información.

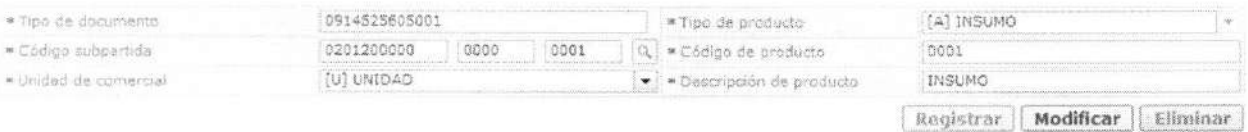

- Tipo de documento  $\bullet$
- Tipo de producto  $\bullet$
- · Código subpartida
- · Código de producto
- · Unidad comercial
- · Descripción del producto
- 5.8. Botón "Registrar": Ingrese el detalle del código de la mercancía como insumo o producto y presione el botón Registrar para guardar.

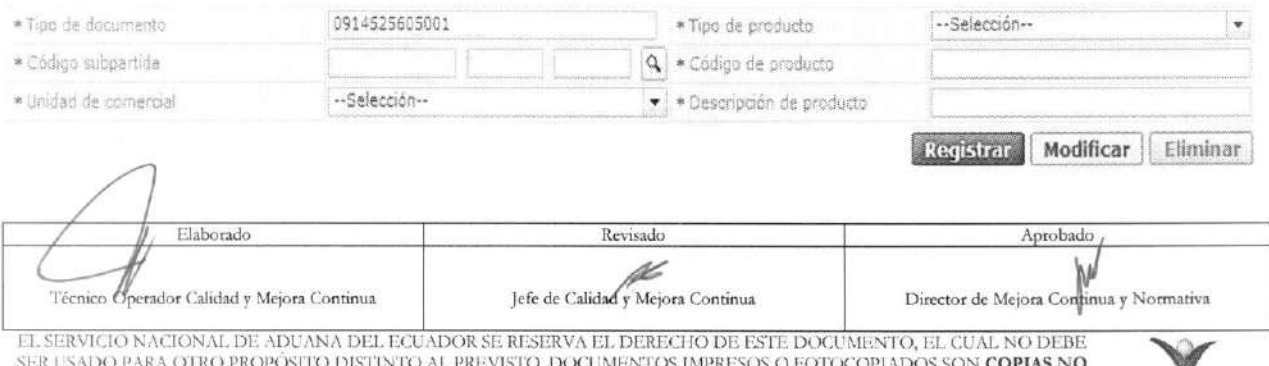

**CONTROLADAS**, VERIFICAR SU VIGENCIA COMPARANDO CON EL DOCUMENTO PUBLICADO EN LA WEB

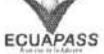

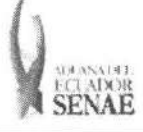

- Los campos a ser llenados son:
	- **• Tipo de documento:** Se detalla automiticamente el mimero de RUC desde el perfil que se está ingresando.
	- **• Tipo de producto:** De acuerdo al tipo de regimen para el cual va a ser utilizado el código, conforme se indica en las consideraciones generales. Se debe escoger entre:
		- [A] Insumo
		- [B] Producto
	- Código subpartida: Detalle de la subpartida que se asigna al código de insumo o código de producto a crearse.
	- **•** Código de producto: Detalle del código que se asigna al dato a crearse. Puede ser alfanumérico, no se detallan espacios o signos.
	- $\bullet$  **Unidad comercial:** Detalle del tipo de unidad comercial que se asigna al código a crearse. Este debe ser conforme al tipo de unidad que utiliza el importador para hacer las compensaciones del insumo o del producto.
	- Descripción de producto: Detalle del insumo o del producto que se asigna al código a crearse.

El siguiente mensaje aparece si el registro se ha realizado correctamente.

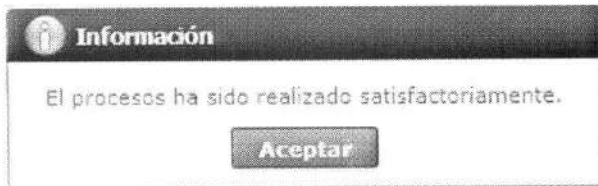

- **5.9. Boton "Modificar":** Permite modificar los datos registrados en los campos "Tipo de producto", "Subpartida", "Código de producto", "Unidad comercial", "Descripción de producto" del código de insumo o del producto que se seleccione desde la sección consulta, hasta previa asociación del código a una declaración aduanera o anexo de compensación. Si el código registra un ingreso de inventario solo permite la modificación del campo "Descripción de producto".
	- Escoja uno de los registros en la cuadrícula que desee modificar y presione **Modificar** para guardar los cambios y a continuación se presenta el siguiente mensaje:

Información El procesos ha side realizado satisfactcriamente. **Aceptar**  / Tecmco **inrel I** Calidad y Mejora Continua Elaborado Aprobado Revisado Revisado Aprobado Aprobado Jefe de Calidad Mejora Continua Director de Mejora Continua y Normativa LE, SERVIGIO NACIONAL DE ADUANA DEL ECUADOR SE RESERVA EL DERECHO DE ESTE DOCUMENTO, EL CUAL NO DEBE EL SERVICIO NACIONAL DE ADUANA DEL ECUADOR SE RESERVA EL DERECHO DE ESTE DOCUMENTO, EL CUAL NO DEBE.<br>SER USADO PARA OTRO PROPOSITO DISTINTO AL PREVISTO. DOCUMENTOS IMPRESOS O FOTOCOPIADOS SON <mark>COPIAS NO</mark> ECUAPASS CONTROLADAS, VERIFICAR SU VIGENCIA COMPARANDO CON EL DOCUMENTO PUBLICADO EN LA WEB

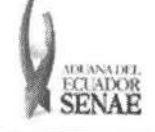

Si el código del producto ya se encuentra utilizado en alguna declaración:

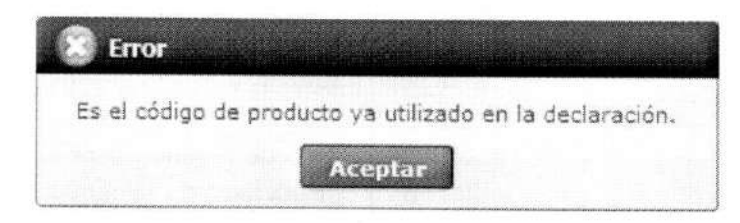

- **5.10. Boron "Eliminar":** Elimina el codigo de insumo o producto que se seleccione desde la sección consulta, siempre que el mismo no se encuentre asociado a una declaración aduanera o anexo de compensación o no tenga registro de ingreso de inventario.
	- Eliminar • Escoja uno de los registros en la cuadricula que desee eliminar y presione para eliminar el código de producto registrado y a continuación se presentan los siguientes mensajes:
		- El siguiente mensaje aparece si el registro se ha realizado correctamente:

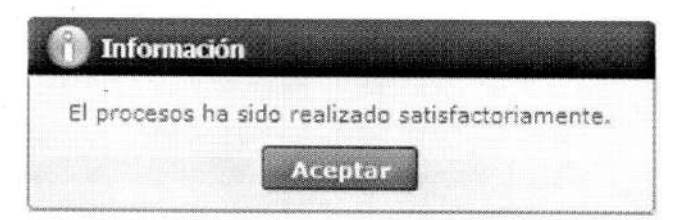

· Si el código del producto ya se encuentra utilizado en alguna declaración:

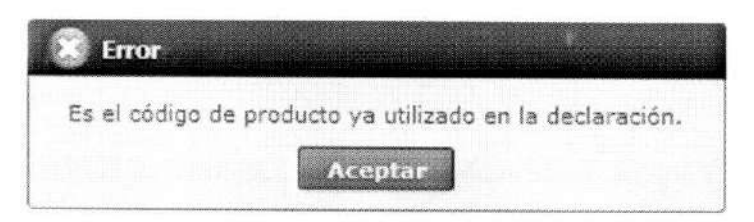

#### 6. ANEXOS

No hay anexos.

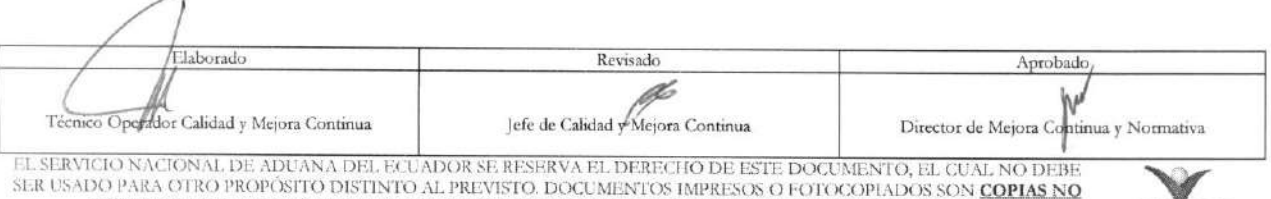

CONTROLADAS, VERIFICAR SU VIGENCIA COMPARANDO CON EL DOCUMENTO PUBLICADO EN LA WEB

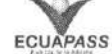